IBM SPSS Collaboration and Deployment Services Enterprise View Driver 4.2 User's Guide

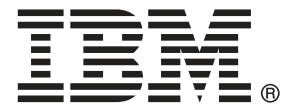

*Note*: Before using this information and the product it supports, read the general information under Notices on p. [12](#page-15-0).

This edition applies to IBM® SPSS® Collaboration and Deployment Services 4.2 and to all subsequent releases and modifications until otherwise indicated in new editions.

Adobe product screenshot(s) reprinted with permission from Adobe Systems Incorporated.

Microsoft product screenshot(s) reprinted with permission from Microsoft Corporation.

Licensed Materials - Property of IBM

### **© Copyright IBM Corporation 2000, 2011**

U.S. Government Users Restricted Rights - Use, duplication or disclosure restricted by GSA ADP Schedule Contract with IBM Corp.

# *Preface*

The IBM® SPSS® Collaboration and Deployment Services Enterprise View Driver provides third-party applications access to IBM® SPSS® Collaboration and Deployment Services Enterprise View objects stored in the IBM® SPSS® Collaboration and Deployment Services Repository. This manual documents the installation and configuration on all supported platforms. The tasks associated with everyday use of the analytical facilities of IBM® SPSS® Collaboration and Deployment Services are documented in the IBM® SPSS® Collaboration and Deployment Services Deployment Manager documentation.

## *About IBM Business Analytics*

IBM Business Analytics software delivers complete, consistent and accurate information that decision-makers trust to improve business performance. A comprehensive portfolio of [business](http://www-01.ibm.com/software/data/businessintelligence/) [intelligence,](http://www-01.ibm.com/software/data/businessintelligence/) [predictive analytics](http://www-01.ibm.com/software/analytics/spss/), fi[nancial performance and strategy management,](http://www-01.ibm.com/software/data/cognos/financial-performance-management.html) and [analytic](http://www-01.ibm.com/software/data/cognos/products/cognos-analytic-applications/) [applications](http://www-01.ibm.com/software/data/cognos/products/cognos-analytic-applications/) provides clear, immediate and actionable insights into current performance and the ability to predict future outcomes. Combined with rich industry solutions, proven practices and professional services, organizations of every size can drive the highest productivity, confidently automate decisions and deliver better results.

As part of this portfolio, IBM SPSS Predictive Analytics software helps organizations predict future events and proactively act upon that insight to drive better business outcomes. Commercial, government and academic customers worldwide rely on IBM SPSS technology as a competitive advantage in attracting, retaining and growing customers, while reducing fraud and mitigating risk. By incorporating IBM SPSS software into their daily operations, organizations become predictive enterprises – able to direct and automate decisions to meet business goals and achieve measurable competitive advantage. For further information or to reach a representative visit *<http://www.ibm.com/spss>*.

## *Technical support*

Technical support is available to maintenance customers. Customers may contact Technical Support for assistance in using IBM Corp. products or for installation help for one of the supported hardware environments. To reach Technical Support, see the IBM Corp. web site at *<http://www.ibm.com/support>*. Be prepared to identify yourself, your organization, and your support agreement when requesting assistance.

# *Contents*

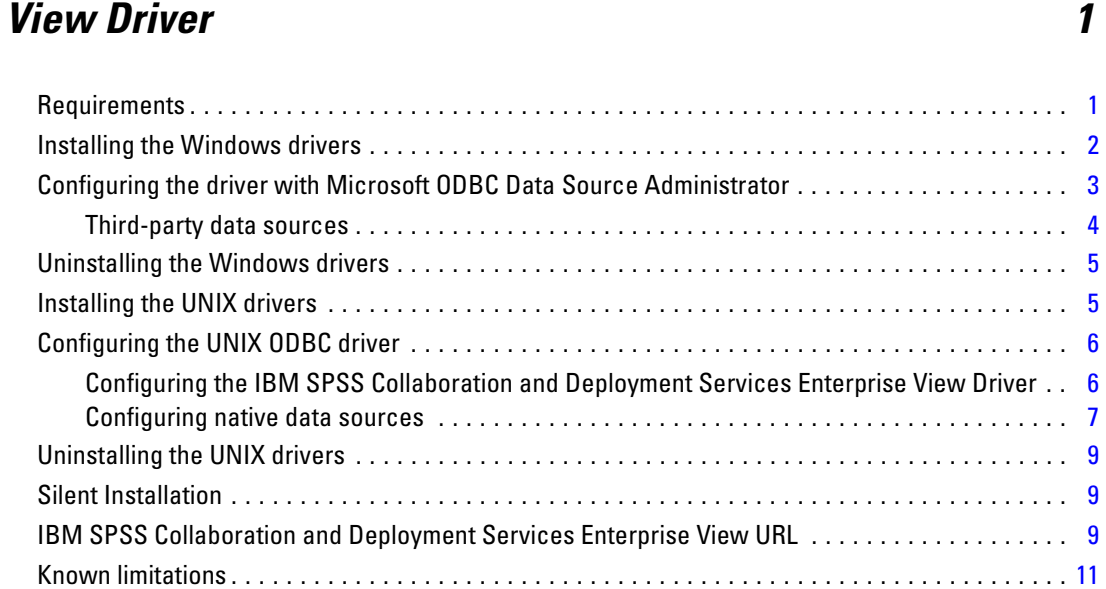

*1 IBM SPSS Collaboration and Deployment Services Enterprise*

# *Appendix*

# *A Notices [12](#page-15-0)*

*Index [14](#page-17-0)*

# <span id="page-4-0"></span>*IBM SPSS Collaboration and Deployment Services Enterprise View Driver*

IBM® SPSS® Collaboration and Deployment Services Enterprise View Driver provides third-party applications access to IBM® SPSS® Collaboration and Deployment Services Enterprise View objects stored in the IBM® SPSS® Collaboration and Deployment Services Repository. The drivers operate similarly to conventional database drivers with the exception that they do not directly query a physical data source but rather reference a Data Provider Definition and Application View. An Application View provides a defined table and column structure; a Data Provider Definition maps the logical Application View tables and columns to those of a physical data source.

Refer to the *IBM® SPSS® Collaboration and Deployment Services Deployment Manager User's Guide* for information on working with IBM SPSS Collaboration and Deployment Services Enterprise View objects.

IBM SPSS Collaboration and Deployment Services Enterprise View Driver provides drivers for JDBC and ODBC access.

## *Requirements*

IBM® SPSS® Collaboration and Deployment Services Enterprise View Driver can be installed on the following operating systems.

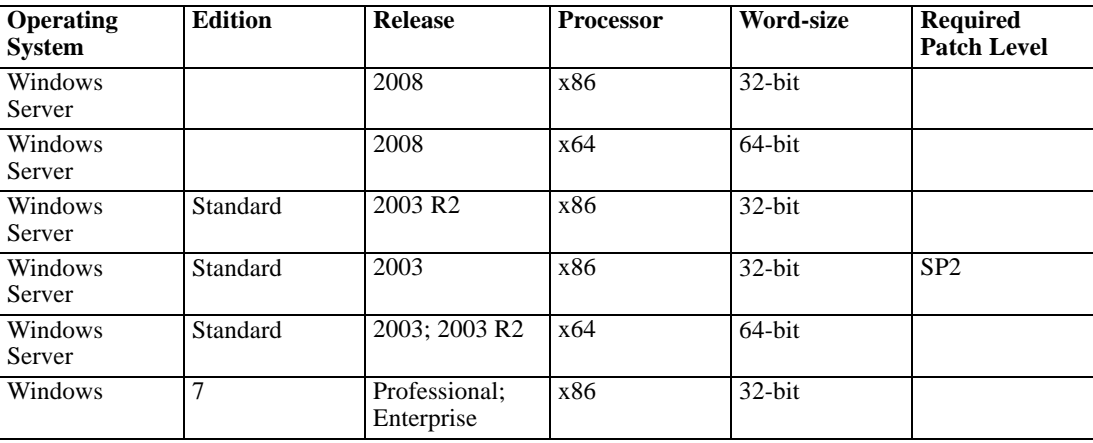

### *Windows*

© Copyright IBM Corporation 2000, 2011 1

<span id="page-5-0"></span>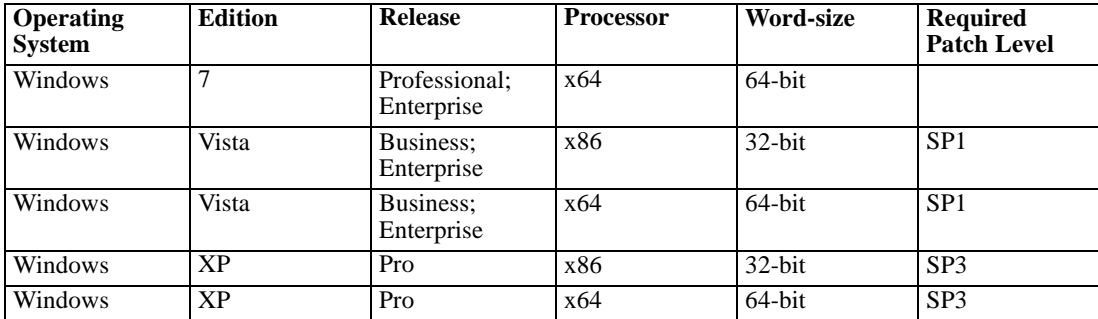

### *UNIX*

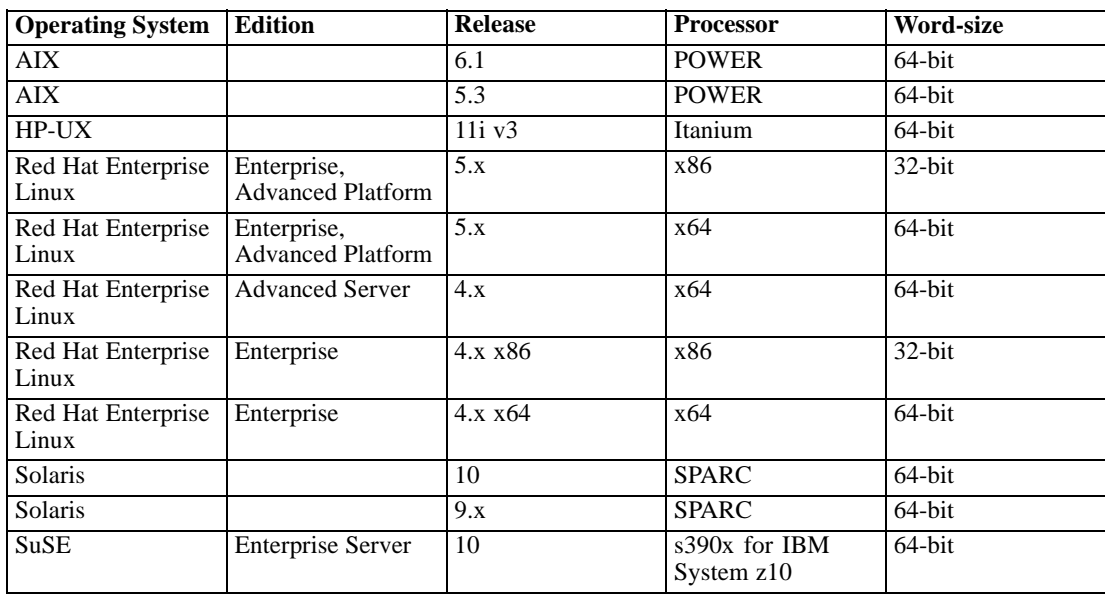

The driver requires approximately 100MB of available hard drive space, regardless of the operating system. If a JVM 1.5 or greater is not present, it must be installed prior to installing the driver.

# *Installing the Windows drivers*

To install the Windows drivers, first download and install the latest Windows Data Access Pack from IBM Corp. Technical Support Web site. For the purposes of examples, these instructions assume that the Data Access Pack is installed in the default installation directory C:\Program Files\SPSSOEM. Refer to the Data Access Pack documentation for installation information.

<span id="page-6-0"></span>After installing the Data Access Pack, install the IBM® SPSS® Collaboration and Deployment Services Enterprise View Driver using one of the following methods:

 To install from the installation media, launch the executable appropriate to the operating system in the */EV* directory of Disk 2. The installer has two modes: GUI and console. The installer uses GUI mode by default, but you can install via the console by adding the -i console parameter to the installer command line. For example:

setupWindows64-amd64.exe -i console

■ To install from a IBM® SPSS® Collaboration and Deployment Services server, use the following URL, where the value of servername is the IBM SPSS Collaboration and Deployment Services server name and port is the IBM SPSS Collaboration and Deployment Services server port number:

http://<servername>:<port>/pevdriverinstall

Follow the installation wizard prompts to complete the driver installation.

## *Configuring the driver with Microsoft ODBC Data Source Administrator*

Some applications, such as IBM® SPSS® Modeler, are natively aware of IBM® SPSS® Collaboration and Deployment Services Enterprise View and can work with its items directly. However, if your application is not natively aware of IBM SPSS Collaboration and Deployment Services Enterprise View, you need to configure the driver via the Microsoft ODBC Data Source Administrator. The following configuration settings apply to the Microsoft ODBC Data source Administrator IBM® SPSS® Collaboration and Deployment Services Enterprise View Driver implementation.

**Data Source Name:** Provide an appropriate data source name. An ODBC application will use the data source name when making connection requests to the data source. This is the name that will display in the ODBC Data Source Administrator User DSN section.

**Description:** Enter a data source description (optional).

**Host:** Enter either the name or IP address of the IBM® SPSS® Collaboration and Deployment Services server to which you want to connect.

**Port:** Enter the IBM SPSS Collaboration and Deployment Services server port number.

**Connect to IBM SPSS Collaboration and Deployment Services Repository:** Enable this option to specify a IBM® SPSS® Collaboration and Deployment Services Repository username and password and retrieve IBM SPSS Collaboration and Deployment Services Enterprise View object information (accessible after clicking Next).

**Username:** Enter a IBM SPSS Collaboration and Deployment Services Repository username. The username must have read access to IBM SPSS Collaboration and Deployment Services Enterprise View objects in the repository.

**Password:** Enter a password for the specified username.

<span id="page-7-0"></span>E Click Next to select IBM SPSS Collaboration and Deployment Services Enterprise View specific object information:

**Application View:** Select an appropriate Application View from the list of all views that currently exist in the repository. An Application View provides a means to constrain the information displayed to a user in a tool or application, and allows a system administrator or data expert to view the data from the perspective of an application.

**Environment:** The drop-down field lists all valid environments. The environment setting provides a means of identifying which particular columns should be associated with defined business segments. For example, when Analytic is selected, only those Application View columns defined as Analytic are returned. The setting also filters the Data Provider Definition options presented in the **Data Provider** field to only those supported in the selected environment.

**Data Provider:** Select the Data Provider Definition from the list of all currently in the repository. The Data Provider Definition manages the data at each stage by mapping logical column definitions in the Application View to physical table columns in the customer database. The Data Provider Definition also specifies the data source and credentials used to access data.

**Label:** The drop-down field lists all defined labels for the specified Data Provider Definition. Labels help identify specific IBM SPSS Collaboration and Deployment Services Enterprise View object versions. For example, there may be two versions for a particular Enterprise View, Application View, and Data Provider Definition. By using labels, you could specify the label TEST for the version used in the development environment and the label PRODUCTION for the version used in the production environment. The specified label must exist for all IBM SPSS Collaboration and Deployment Services Enterprise View objects.

Refer to the IBM® SPSS® Collaboration and Deployment Services Deployment Manager documentation for information on working with IBM SPSS Collaboration and Deployment Services Enterprise View objects.

## *Third-party data sources*

When configuring third-party data sources, such as SQL Native Client, the following requirements should be followed in order to prevent potential problems with the IBM® SPSS® Collaboration and Deployment Services Enterprise View Driver.

- For ODBC data sources, the referenced ODBC Data Source Names (DSN) must exist on the same system on which the IBM SPSS Collaboration and Deployment Services Enterprise View Driver is installed.
- When configuring DSNs, regardless of type (Oracle, SQL Server, DB2, and so on), ensure the **quoted identifier** option is enabled (if available).
- When configuring DSNs, regardless of type (Oracle, SQL Server, DB2, and so on), you must provide the appropriate default database information.

## <span id="page-8-0"></span>*Uninstalling the Windows drivers*

To uninstall the Windows IBM® SPSS® Collaboration and Deployment Services Enterprise View Driver:

- From the Windows Control Panel, select Add or Remove Programs.
- E Select the IBM SPSS Collaboration and Deployment Services Enterprise View Driver entry and click Change/Remove.
- $\triangleright$  Click Uninstall from the wizard dialog to complete the uninstallation.

## *Installing the UNIX drivers*

To install the UNIX drivers, first download and install the latest UNIX Data Access Pack from IBM Corp. Technical Support Web site. You can also install the Data Access Pack from the installation media. For the purposes of examples, these instructions assume that the Data Access Pack is installed in the default installation directory /opt/odbc/. Refer to the Data Access Pack documentation for installation information. Note that you must have superuser authority to install drivers.

After installing the Data Access Pack, install the IBM® SPSS® Collaboration and Deployment Services Enterprise View Driver either from the repository server of the installation media. To install from a server, use the following URL, where the value of servername is the IBM® SPSS® Collaboration and Deployment Services server name and port is the IBM SPSS Collaboration and Deployment Services server port number:

#### http://<servername>:<port>/pevdriverinstall

After downloading the IBM SPSS Collaboration and Deployment Services Enterprise View Driver from the server, you should verify that the driver file is executable. Check the file's executable status via the user interface or use the CHMOD command from the UNIX shell.

Alternatively, using the installation media, mount the optical drive using a command appropriate for your system as follows:

In a Linux environment, enter the following command, where  $\langle$  device  $\rangle$  is the device name assigned to your optical drive:

# mount -r -t iso9660 /dev/<device> /mnt/cdrom

■ In an HP-UX environment enter the following:

# mount -f cdfs <device path> <mount point>

■ In an AIX environment enter the following:

# mount -rv cdrfs <device path> <mount point>

Solaris will automatically mount the optical drive.

<span id="page-9-0"></span>The installer has two modes: GUI and console. The installer uses GUI mode by default, but you can install via the console by adding the -i console parameter to the installer command line. For example, for 32-bit Linux, the command is the following:

./setupLinux32-x86.bin -i console

Follow the installation wizard prompts to complete the driver installation. Take note of the location as you will need to manually define the path while configuring the driver. If the installation path includes spaces (as the default path does) the spaces will either need to be escaped or the entire path quoted when it is used.

## *Configuring the UNIX ODBC driver*

Configuration of the UNIX ODBC driver involves the following two general steps:

- ► Configuring the IBM® SPSS® Collaboration and Deployment Services Enterprise View Driver
- $\triangleright$  Configuring native data sources

## *Configuring the IBM SPSS Collaboration and Deployment Services Enterprise View Driver*

After the installation is complete, there are a few manual steps that are required to set the environment and register the IBM® SPSS® Collaboration and Deployment Services Enterprise View Driver with the driver manager.

- $\triangleright$  Setting the environment follows a similar process to that of the Data Access Pack configuration. This involves modifying the appropriate system or user profile to include a call to 'source' the pev setup script (located in the IBM SPSS Collaboration and Deployment Services Enterprise View Driver installation directory). Two setup scripts are provided:
	- pev.sh sh, ash, bash, ksh, zsh (Bourne)
	- **pev.csh** csh, tcsh (C shell)

Sourcing the pev.sh setup script is the same as sourcing the Data Access Pack's odbc.sh setup script (added during the installation of the Data Access Pack). Refer to the appropriate DataDirecttm documentation for more information (*<http://www.spss.com/drivers/merant.htm>*).

*Note:* If using sudo to start IBM® SPSS<sup>®</sup> Modeler, you must source the pev.sh script in your SPSS Modeler startup script. The odbc.sh script must also be sourced, and may already exist in the SPSS Modeler startup script. Add the call to source the pev.sh script after the call to source the odbc.sh script. Refer to the *SPSS Modeler ODBC Installation Guide for UNIX* for more information.

 $\blacksquare$  To verify that pev.sh is sourced correctly, source the script from a new shell session and type set for Bourne shells or env for C shells. In the list of environment variables that appear, look for the one of the following variables.

For Linux, Solaris and HP-UX: LD\_LIBRARY\_PATH

For AIX: LIBPATH

<span id="page-10-0"></span>The value for this variable should include references to your IBM SPSS Collaboration and Deployment Services Enterprise View Driver installation directory. If it does not include a reference, you may need to edit the shell script to fit your particular configuration.

The shell script attempts to locate an acceptable Java JNI environment. It searches the standard Java installation directories and configures the environment. The detection may be time consuming. To reduce the time needed to source the shell script, you can set the PEV\_SHARED\_LIBRARY\_PATH variable in the script to bypass the search. It is strongly recommended you copy this value from a previous script run. In addition to the IBM SPSS Collaboration and Deployment Services Enterprise View Driver installation directory, the script must include the Java library path necessary for performing JNI calls.

- **EXECUTE:** Register the IBM SPSS Collaboration and Deployment Services Enterprise View Driver with the DataDirect driver manager by editing the odbcinst.ini file in an editor of your choice. By default the file is in the Data Access Pack base directory (/opt/odbc/). If the Data Access Pack was not installed to the default location, you can verify where the odbcinst.ini file is located by checking the ODBCINST environment variable.
	- Define where the new driver is installed by adding the following line to the odbcinst.ini file's [ODBC Drivers] section:

IBM SPSS Collaboration and Deployment Services Enterprise View Driver=Installed

**Provide the driver manager with information regarding the IBM SPSS Collaboration and** Deployment Services Enterprise View Driver. At the end of the odbcinst.ini file add the following section:

[IBM SPSS Collaboration and Deployment Services Enterprise View Driver] Driver=libpev-driver.so APILevel=1 ConnectFunctions=YYY Driver=libpev-driver.so DriverODBCVer=3.52 FileUsage=0 SQLLevel=1

E Save your changes and exit the editor. At this point, the IBM SPSS Collaboration and Deployment Services Enterprise View Driver is fully installed and registered with the driver manager. You can verify the installation using the Data Direct utility located in the /opt/odbc/bin directory (ivtestlib on 32-bit installations, ddtestlib on 64-bit installations). From the command line, type /opt/odbc/bin/ivtestlib libpev-driver.so and press Enter. If this test fails, check that ODBC and IBM® SPSS® Collaboration and Deployment Services Enterprise View scripts are 'sourced' correctly in your shell environment

## *Configuring native data sources*

Native data sources need to be created to use the IBM® SPSS® Collaboration and Deployment Services Enterprise View driver. Data sources are added to the odbc.ini file located in the Data Access Pack base directory (/opt/odbc/). When the file is installed with the Data Access Pack, it is populated with example data sources for each of the available drivers. These are the templates

that need to be followed when creating a new data source. For example, here is an entry for an MS SQL Server data source:

[ODBC Data Sources] SQLServer Wire Protocol=SPSS 5.2 SQL Server Wire Protocol

[SQLServer Wire Protocol] Driver=/opt/odbc/lib/XEmsss24.so Description=SPSS Inc. 6.0 SQL Server Wire Protocol Address=<SQLServer\_host, SQLServer\_server\_port> AlternateServers= AnsiNPW=Yes ConnectionRetryCount=0 ConnectionRetryDelay=3 Database=<database\_name> FetchTSWTZasTimestamp=0 FetchTWFSasTime=0 LoadBalancing=0 LogonID= Password= QuotedId=No ReportCodepageConversionErrors=0 ReportDateTimeType=0 SnapshotSerializable=0

There are two steps to defining a data source.

- $\blacktriangleright$  The first step is to define the name and description of the new data source. This is done at the top of the file under the heading [ODBC Data Sources]. Add the new data source in the form <DSN>=<description>. DSN is the name used by external applications to reference the data source. description can help you identify and differentiate between various data sources.
- $\triangleright$  The second step is to configure the driver specific settings by adding a new section in the odbc.ini file. The section heading must match the data source name that you chose when defining the data source at the top of the file. The only system-required entry in the configuration section is the driver location. By convention this is the first entry in the section and is of the form Driver=<driver\_location>. The remaining entries are driver specific and may, or may not, be required.

Once all native data sources are defined, you are ready to use the IBM® SPSS® Collaboration and Deployment Services Enterprise View Driver.

If the data source will be used with the IBM SPSS Collaboration and Deployment Services Enterprise View Driver, quoted identifiers must be enabled in the native driver. In the above example, the SQL Server driver includes the entry QuotedId=No (the default value). This entry must be changed to QuotedId=Yes. Verify your driver configuration options for this setting, keeping in mind that the entry name may differ depending on the driver type.

**Note:** The value of the QEWSD parameter is generated by the system and must not be copied from an existing driver definition.

## <span id="page-12-0"></span>*Uninstalling the UNIX drivers*

To uninstall the UNIX IBM® SPSS® Collaboration and Deployment Services Enterprise View Driver:

- E Navigate to the *\_uninst* directory located in the IBM SPSS Collaboration and Deployment Services Enterprise View Driver installation directory.
- E Invoke *./uninstall* from the *\_uninst* directory
- E After uninstalling the IBM SPSS Collaboration and Deployment Services Enterprise View Driver, you should manually remove the settings added in the Confi[guring the UNIX ODBC driver](#page-9-0) section.

## *Silent Installation*

Silent mode enables the installation without any user interaction. Installation parameters are specified as a properties file. This feature can be used to automate the application installation in large network environments. The installation Disk 2 includes a properties file to enable a silent installation: *\Administration\<product name>\SilentInstallOptions*.

#### *How to use the options file*

- $\triangleright$  Copy the options file from the media to the file system.
- ▶ Open the copied options file in a text editor.
- E Change the options as needed. Some options require a string value, while others that correspond to choices in the installer can be set to 0 (off) or 1 (on).

#### *To perform a silent installation:*

Execute the installation program from the command line with the following switches:

- -i silent to set the interface mode to silent
- -f "<properties file path>" to specify the properties file

For example, to silently install IBM® SPSS® Collaboration and Deployment Services Enterprise View Driver in a 32-bit Linux environment, issue the following command:

setupLinux32-x86.bin -i silent -f "<properties file path>"

You can use an absolute or relative properties file path. If no path is specified, the properties file must be located in the same directory as the installation program.

## *IBM SPSS Collaboration and Deployment Services Enterprise View URL*

IBM® SPSS® Collaboration and Deployment Services Enterprise View connection URL parameters are described in the following table.

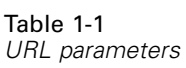

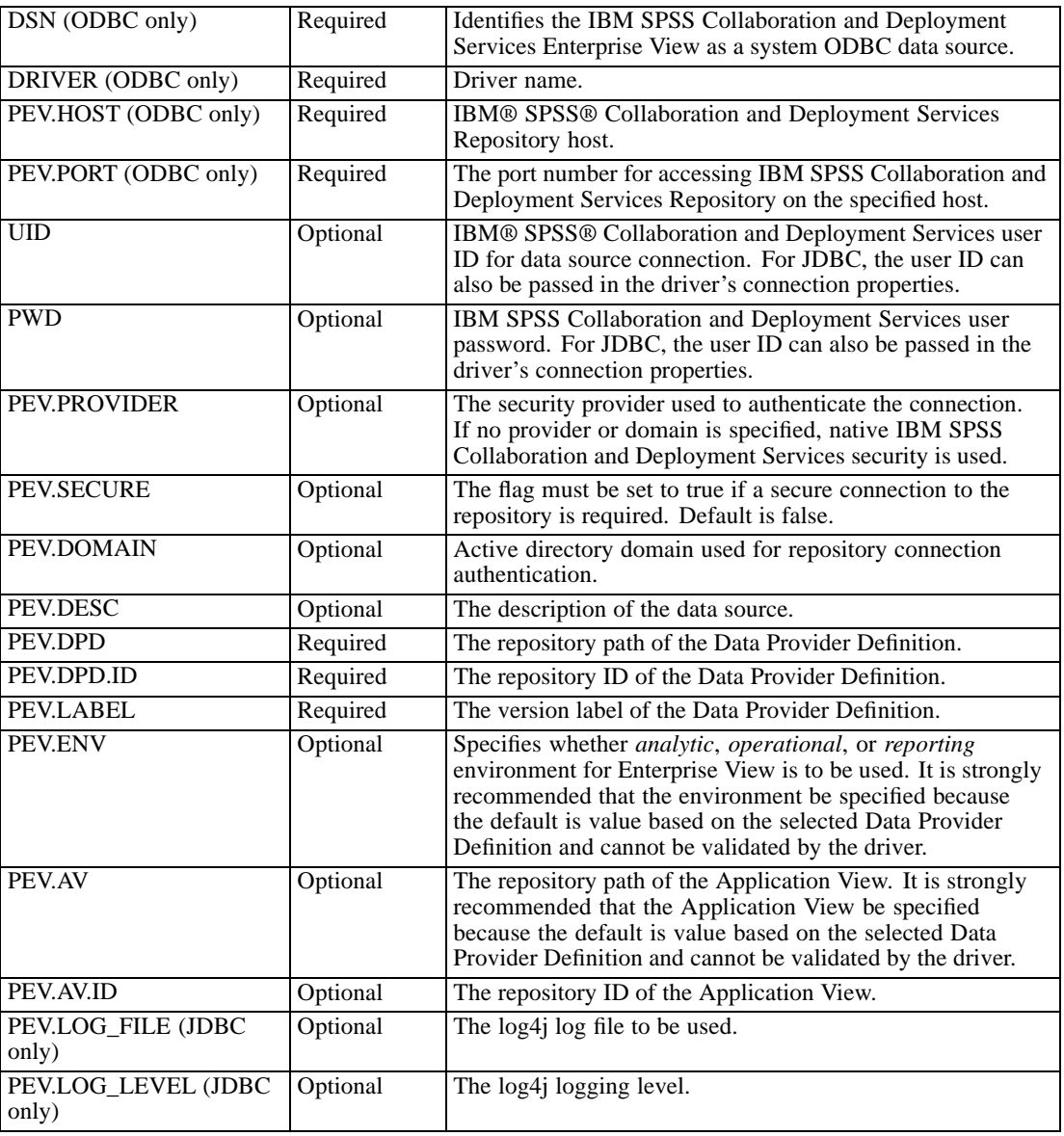

The JDBC driver class name is *com.spss.pev.driver.jdbc.PEVDriver*. The JDBC URL format is as follows:

jdbc:pev://<server>:<port>;<parameters>

The following is an example of the IBM SPSS Collaboration and Deployment Services Enterprise View JDBC URL:

jdbc:pev://cds01:8080;PEV.ENV=analytic;PEV.LABEL=LATEST;PEV.DPD=/JONESCORP/DPD;PEV.AV=/JONESCORP/AV

11

<span id="page-14-0"></span>IBM SPSS Collaboration and Deployment Services Enterprise View ODBC connection requires that DSN or DRIVER or both be specified. If the ODBC connection is made using the DSN, all the necessary fields will be provided through the data source configuration. When using a driver specification (for example, when IBM SPSS Collaboration and Deployment Services Enterprise View ODBC data source is not configured on the system), all the required fields be must be provided by the application in the driver connection string. The fields include:

- **DRIVER**
- UID
- **PWD**
- **PEV.HOST**
- **PEV.PORT**
- **PEV.DPD and/or PEV.DPD.ID**
- **PEV.LABEL**

### *Notes*

- The Data Provider Definition must be specified as the repository path or resource ID or both. The Application View can also be specified either as the path or the ID. If the repository ID is used, the expected value is the alphanumeric part of the object URI, for example, ac140f2817f156cd0000011580516f1c802e. Using repository resource ID preserves the connection in cases when the object repository path changes. When both the path and ID are passed to the driver, it attempts to use the ID and falls back to the path if unsuccessful.
- The user name passed to the driver should be a well formed IBM SPSS Collaboration and Deployment Services username. If no provider/domain is specified, the user will be authenticated by native IBM SPSS Collaboration and Deployment Services security. For other security providers, the user field should be in <security provider ID>/<security provider domain>/<user name> format; otherwise, individual *PEV.PROVIDER* and *PEV.DOMAIN* parameters can be specified.

# *Known limitations*

E On UNIX-based operating systems, BIGINT type is treated as *numeric(19,0)*, which may result in loss of precision.

# <span id="page-15-0"></span>*Notices*

This information was developed for products and services offered worldwide.

IBM may not offer the products, services, or features discussed in this document in other countries. Consult your local IBM representative for information on the products and services currently available in your area. Any reference to an IBM product, program, or service is not intended to state or imply that only that IBM product, program, or service may be used. Any functionally equivalent product, program, or service that does not infringe any IBM intellectual property right may be used instead. However, it is the user's responsibility to evaluate and verify the operation of any non-IBM product, program, or service.

IBM may have patents or pending patent applications covering subject matter described in this document. The furnishing of this document does not grant you any license to these patents. You can send license inquiries, in writing, to:

*IBM Director of Licensing, IBM Corporation, North Castle Drive, Armonk, NY 10504-1785, U.S.A.*

For license inquiries regarding double-byte character set (DBCS) information, contact the IBM Intellectual Property Department in your country or send inquiries, in writing, to:

*Intellectual Property Licensing, Legal and Intellectual Property Law, IBM Japan Ltd., 1623-14, Shimotsuruma, Yamato-shi, Kanagawa 242-8502 Japan.*

**The following paragraph does not apply to the United Kingdom or any other country where such provisions are inconsistent with local law:** INTERNATIONAL BUSINESS MACHINES PROVIDES THIS PUBLICATION "AS IS" WITHOUT WARRANTY OF ANY KIND, EITHER EXPRESS OR IMPLIED, INCLUDING, BUT NOT LIMITED TO, THE IMPLIED WARRANTIES OF NON-INFRINGEMENT, MERCHANTABILITY OR FITNESS FOR A PARTICULAR PURPOSE. Some states do not allow disclaimer of express or implied warranties in certain transactions, therefore, this statement may not apply to you.

This information could include technical inaccuracies or typographical errors. Changes are periodically made to the information herein; these changes will be incorporated in new editions of the publication. IBM may make improvements and/or changes in the product(s) and/or the program(s) described in this publication at any time without notice.

Any references in this information to non-IBM Web sites are provided for convenience only and do not in any manner serve as an endorsement of those Web sites. The materials at those Web sites are not part of the materials for this IBM product and use of those Web sites is at your own risk.

IBM may use or distribute any of the information you supply in any way it believes appropriate without incurring any obligation to you.

Licensees of this program who wish to have information about it for the purpose of enabling: (i) the exchange of information between independently created programs and other programs (including this one) and (ii) the mutual use of the information which has been exchanged, should contact:

*IBM Software Group, Attention: Licensing, 233 S. Wacker Dr., Chicago, IL 60606, USA*.

© Copyright IBM Corporation 2000, 2011 12

13

<span id="page-16-0"></span>Such information may be available, subject to appropriate terms and conditions, including in some cases, payment of a fee.

The licensed program described in this document and all licensed material available for it are provided by IBM under terms of the IBM Customer Agreement, IBM International Program License Agreement or any equivalent agreement between us.

Any performance data contained herein was determined in a controlled environment. Therefore, the results obtained in other operating environments may vary significantly. Some measurements may have been made on development-level systems and there is no guarantee that these measurements will be the same on generally available systems. Furthermore, some measurements may have been estimated through extrapolation. Actual results may vary. Users of this document should verify the applicable data for their specific environment.

Information concerning non-IBM products was obtained from the suppliers of those products, their published announcements or other publicly available sources. IBM has not tested those products and cannot confirm the accuracy of performance, compatibility or any other claims related to non-IBM products. Questions on the capabilities of non-IBM products should be addressed to the suppliers of those products.

All statements regarding IBM's future direction or intent are subject to change or withdrawal without notice, and represent goals and objectives only.

If you are viewing this information softcopy, the photographs and color illustrations may not appear.

#### *Trademarks*

IBM, the IBM logo, ibm.com, and SPSS are trademarks of IBM Corporation, registered in many jurisdictions worldwide. A current list of IBM trademarks is available on the Web at *<http://www.ibm.com/legal/copytrade.shtml>*.

Linux is a registered trademark of Linus Torvalds in the United States, other countries, or both.

Microsoft, Windows, Windows NT, and the Windows logo are trademarks of Microsoft Corporation in the United States, other countries, or both.

UNIX is a registered trademark of The Open Group in the United States and other countries.

Java and all Java-based trademarks and logos are trademarks of Sun Microsystems, Inc. in the United States, other countries, or both.

Other product and service names might be trademarks of IBM or other companies.

# *Index*

<span id="page-17-0"></span>3rd Party Data Sources, [4](#page-7-0)

configuration

3rd party data sources, [4](#page-7-0) Microsoft ODBC Data Source Administrator, [3](#page-6-0) UNIX, [6](#page-9-0)[–7](#page-10-0)

installation UNIX, [5](#page-8-0) Windows, [2](#page-5-0)

JDBC connectivity, [9](#page-12-0)

legal notices, [12](#page-15-0)

overview, [1](#page-4-0)

requirements, [1](#page-4-0)

trademarks, [13](#page-16-0)

uninstall UNIX driver, [9](#page-12-0) Windows driver, [5](#page-8-0)